# IBM Tivoli Enterprise Console 버전 3.7.1 수정팩 6 Readme 파일

날짜: 2004 년 12 월 19 일

이름: 3.7.1-TEC-FP06

구성요소: IBMٛ Tivoli Enterprise Consoleٛ 버전 3.7.1

PTF 번호: U495786

이 정보와 이 정보가 지원하는 제품을 사용하기 전에 이 문서의 끝에 있는 "주의사항"을 읽으십시오. 초판(2003 년 12 월) 이 문서는 IBM Tivoli EnterpriseConsole(제품 번호 5697-EAS)의 버전 3, 릴리스 7 수정 1 에 적용됩니다. (C) Copyright International Business Machines Corporation 2003.

# 목차

수정팩 정보

- 수정팩 내용
- 수정팩으로 대체된 패치
- 지원되는 플랫폼

설치 및 구성

- 사전 설치 소프트웨어
- 설치 지시사항
- 수정팩 참고사항

수정팩에 포함된 APAR 및 Defect 솔루션

알려진 제한사항

자국어 지원 팩 정보

주의사항 및 상표

# 수정팩 정보

이 절에는 이 수정팩에 대한 일반 정보가 있습니다. 수정팩을 설치하기 전에 전체 문서를 읽을 것을 권장합니다. 자국어 지원 팩에 대한 정보는 이 Readme 파일의 *자국어 지원 팩 정보* 절을 참조하십시오.

# 수정팩 내용

3.7.1-TEC-FP06.tar 파일에는 이 수정팩에 대한 다음 사항이 있습니다.

- 본 Readme 파일
- 이미지 보고서
- CD-ROM 이미지
- 갱신된 자국어 지원 팩

주! 본 Readme 문서는 Adobe Acrobat PDF(Portable Document Format) 형식으로만 제공됩니다.

# 수정팩으로 대체된 패치

다음 패치가 이 수정팩으로 대체됩니다. 3.7.1-TEC-0001 3.7.1-TEC-0004 3.7.1-TEC-FP02 3.7.1-TEC-FP03 3.7.1-TEC-FP04 3.7.1-TEC-FP05

# 지원되는 플랫폼과 데이터베이스

이 절에서는 이 수정팩으로 대체된 플랫폼과 데이터베이스를 표시합니다.

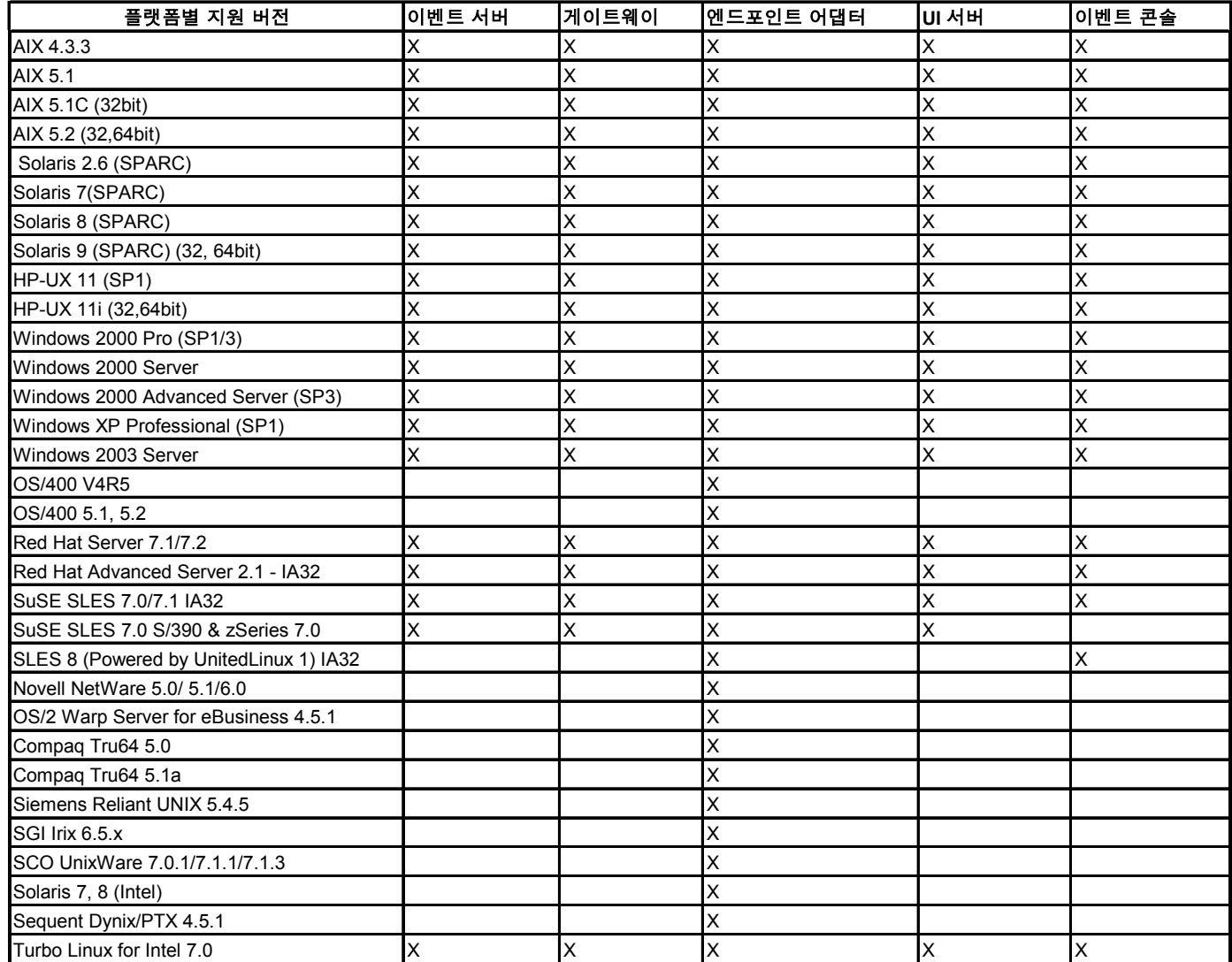

주:

- 1. Solaris 는 Solaris 운영 환경을 의미하며 이후부터는 Solaris 로 부릅니다.
- 2. 위 플랫폼 지원 테이블은 본 수정팩이 릴리스된 시기에 사용 가능한 정보를 기반으로 합니다. 이 테이블은 운영 체제 공급업체에 의해 더 이상 사용하지 않는 것으로 알려진 운영 체제를 반영합니다. 최신의 지원 정보는 IBM 의 온라인 지원을 참조하십시오.
- 3. Windows NT 운영 체제가 지원되지 않을지라도 Windows NT 이벤트 로그 어댑터가 ACF(Adapter Configuration Facility)의 일부로 사용가능하며, Windows NT 엔드포인트로 Windows NT 로그 어댑터를 분 배할 수 있습니다.
- 4. AIX 버전 4.3.3 에 대한 지원은 2003 년 12 월 31 일에 종료됩니다.

# 지원되는 데이터베이스

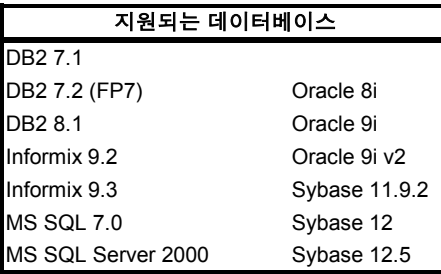

# 이 수정팩의 새로운 내용

관리 노드에서 설치된 Tivoli Enterprise Console 게이트웨이를 중지하기 위해 **wstoptecgw** 명령의 새 버전이 작성되었습니다. 관리 노드에서 설치된 wstoptecgw 명령의 새 버전이 작성되었으며 wstoptecgw 명령의 기존 버전이 엔드포인트에 설치되었습니다. tec\_gateway 프로파일이 관리 노드 또는 엔드포인트로 분배될 때 적절한 wstoptecgw 명 령이 자동으로 호출됩니다.

주! Tivoli Management Framework의 문제점이 Management Framework, 버전 4.1 설치를 위한 tec\_gateway.conf 프 로파일의 분배를 방해합니다. 이 문제점을 방지하려면 프로파일을 분배하기 전에 다음 명령을 실행하십시오.

# ln -s \$BINDIR/bin/wdiff /usr/local/bin/diff

j.

자세한 정보는 본 readme 파일의 알려진 제한사항 절의 Defect 167906 설명을 참조하십시오. 새 EnableSigTerm 구성 파일 키워드가 설치되는 명령 버전을 판별합니다. 기본값은 EnableSigTerm =YES입니다. 이는 게이트웨이가 관리 노드에 설치될 때 wstoptecgw 명령의 새 버전을 사용함을 의미합니다. wstoptecgw 명령의 엔드포인트 버전에 대한 자세한 정보는 문서 갱신사항 절을 참조하십시오.

# 설치 정보

이 절에는 IBM Tivoli Enterprise Console 버전 3.7.1 에 대한 수정팩 3.7.1-TEC-FP06 의 설치 정보가 있습니다. 자국어 지원 팩 설치에 대한 정보는 본 readme 파일의 *자국어 지원 팩 정보* 절을 참조하십시오.

# 사전 설치 소프트웨어

IBM Tivoli Enterprise Console 버전 3.7.1

Linux 운영 체제를 사용하는 환경을 위한 Linux 용 IBM Tivoli Enterprise Console 3.7.1-TEC-LINUX.

IBM Tivoli Management Framework 버전 3.7.x 또는 4.1

Tivoli Enterprise Console 과 함께 제공되는 Tivoli NetView 기능을ٛ사용하기 위한 IBM Tivoli NetView 버전 7.1.2 또는 7.1.3

다음 테이블은 특정 설치 시나리오 및 Tivoli Management Framework 의 각 버전에 대한 권장 패치를 제공합니다.

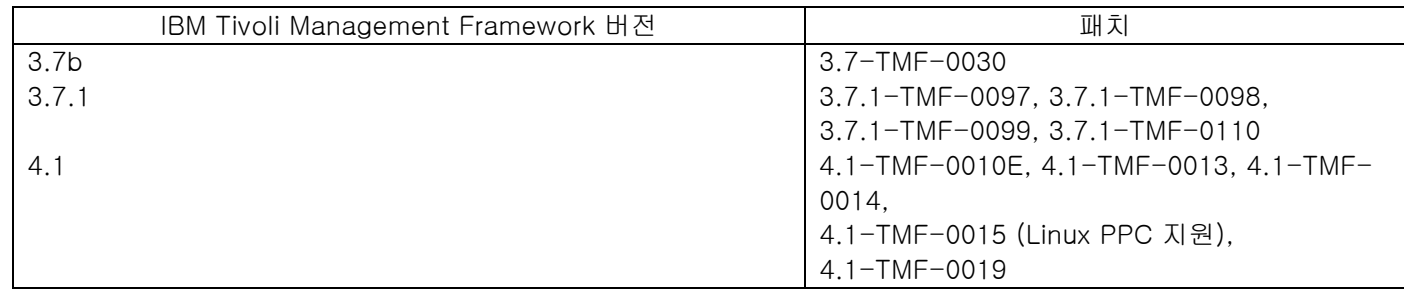

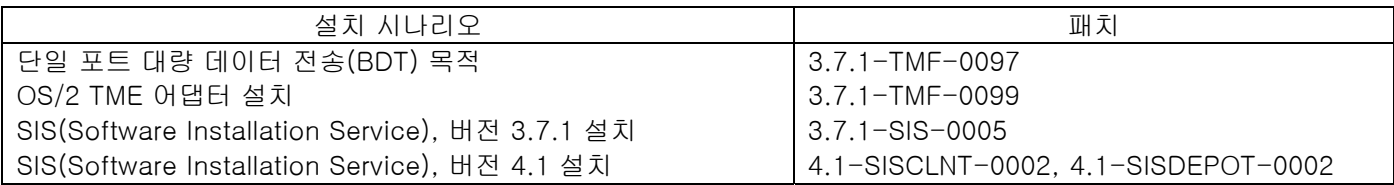

# 수정팩 참고사항

수정팩을 설치하기 전에 다음 참고사항을 읽으십시오. 문서로 작성된 변경사항에 대한 정보는 문서 갱신사항 절을 읽으십시오.

자국어 지원 팩에 대한 정보는 본 Readme 파일의 *자국어 지원 팩 정보* 절을 참조하십시오.

- 이전 수정팩에서 소개된 기능에 대한 정보는 DCF 도구에서 사용 가능한 특정 수정팩에 해당하는 Readme 파일을 참조하십시오. 예를 들면, wtdbclear 명령 저장 프로시저에 대한 정보는 3.7.1-TEC-FP02 readme 파일을 참조하십시오.
- nvintegration.pdf 문서의 4.2 및 4.2.2 절에서 처리 완료된 이벤트가 Tivoli NetView 제품과 동기화된다는 설명은 잘못된 설명입니다. 이 릴리스는 수신확인된 이벤트의 동기화만을 지원합니다.
- 룰 컴파일러의 구문 점검 기능이 향상되었습니다. 종전에는 감지되지 않았던 사용자 정의 룰의 기존 구문 오류가 버전 3.6.2 에서 3.7 로 업그레이드한 이후에 보고됩니다.
- 현재 Tivoli NetView 룰 세트는 가상 사설 네트워크를 지원하지 않습니다.
- Tivoli NetView 동기화:
	- 이벤트 콘솔의 수신확인된 이벤트는 다음 폴링 주기가 발생할 때까지 Tivoli NetView 콘솔로 전달되지 않습니다. 즉시 동기화는 Tivoli NetView 서버로 전달되는 SNMP 트랩에 의존하기 때문에 이 작동은 Tivoli NetView 서버와 이벤트 서버가 다른 서브넷에 있으며 방화벽으로 분리되어 있을 때 더 자주 발생할 수 있습니다.
	- 문제점 해결을 위해, 내부 IBM Enterprise Console TEC Start 이벤트를 열린 상태로 두십시오. SNMP 트랩이 Tivoli NetView 제품으로 전달되는지 여부를 확인하기 위해 태스크 출력 대화 상자를 사용할 수 있습니다. 또한 대량 태스크가 이 창에 보고될 수 있음을 유의하십시오.
	- 대량의 Tivoli NetView 이벤트에 대한 처리 완료 또는 수신확인으로 인해 이벤트 서버의 성능이 저하되거나 중지될 수도 있습니다. 이를 방지하려면 이벤트 표시기에서 한 번에 100 개 이상의 이벤트를 닫지 마십시오.
- 이제 tec\_gateway 프로세스에 대한 표준 추적이 사용할 수 있으며 .tec\_gateway\_diag\_config 파일을 이용해 구성할 수 있습니다. 현재 Gw\_Send 는 게이트웨이 추적에 사용할 수 있는 유일한 모듈입니다. tec\_gateway 문제점을 디버그하는 데 전체 추적이 필요한 경우를 제외하고, 추적을 사용하지 않거나 error 레벨로 설정합니다. 파일의 위치는 다음과 같습니다.

\$BINDIR/../generic\_unix/TME/ACF\_REP/.tec\_gateway\_diag\_config

- 파일을 구성 및 설치하는 방법은 다음과 같습니다.
	- 1. 선호하는 레벨로 추적을 설정하기 위해 파일을 편집하십시오.
	- 2. 다음 위치에 파일을 복사하십시오. UNIX: /etc/Tivoli/tec/.tec\_gateway\_config Windows: %SYSTEMROOT%₩system32₩drivers₩etc₩Tivoli₩.tec\_gateway\_config
	- 3. wstoptecgw 명령을 실행하여 게이트웨이를 중지하십시오. 다시 시작할 때 파일을 tec\_gateway 프로세스에서 읽습니다.

구성 파일의 형식이 \$BINDIR/TME/TEC 디렉토리에 있는 .tec\_diag\_config 및 .ui\_server\_config 파일과 유사합니다.

다음 기본값이 사용됩니다. Highest\_level error

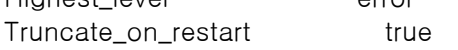

# tec\_gateway ############# tec\_gateway Highest\_level error tec\_gateway GW\_Send error /tmp/tec\_gateway 두 개의 Highest\_level 키워드 값이 계속되는 섹션 내에서 가능한 가장 높은 추적 레벨을 설정합니다. 사용할 수 있는 추적 레벨은 다음과 같습니다.

- error
- warning
- trace0
- trace1
- trace2

Error 레벨은 최소의 정보를 제공하며 trace2 레벨은 최대의 정보를 제공합니다.

Truncate\_on\_restart 키워드는 tec\_gateway 프로세스가 시작할 때 추적 파일이 0바이트로 잘리는지 여부를 지정합니다.

• wmigcon 명령은 버전 3.6.2 에서 3.7.1-TEC-FP06 으로 업그레이드하는 중 한 번만 시작되어야 합니다. 명령이 두 번 이상 시작된 경우, 콘솔 연산자를 지정 해제하고 올바른 기능을 복원하는 콘솔로 재지정해야 합니다.

## 설치 지시사항

1. 수정팩을 압축 해제하십시오.

임시 디렉토리로 내용을 압축 해제하기 위해 UNIX 시스템에서 다음 명령을 사용하십시오. 이 예제에서 변수 PATCH 가 이 임시 디렉토리를 지정한다고 가정합니다.

cd \$PATCHtar -xvf 3.7.1-TEC-FP06.tar

임시 디렉토리로 내용을 압축 해제하기 위해 Windows 운영 체제에서 다음 명령을 사용하십시오. 이 예제에서 변수 %PATCH%가 이 디렉토리를 지정하며 X 는 %PATCH%가 있는 드라이브 문자라고 가정합니다. %SystemRoot%₩system32₩drivers₩etc₩Tivoli₩setup\_env.cmd

X:

> cd %PATCH%

> tar -xvf 3.7.1-TEC-FP06.tar

주! Windows 시스템에서 TAR 이미지를 압축 해제할 경우, TAR 유틸리티에 대한 실행 파일은 Tivoli 설치 디렉토리인 bin/w32-ix86/tools/tar.exe 에 있습니다.

2. 다음 지시사항은 SIS(Software Installation Service) 사용에 대한 것입니다. SIS 를 사용하지 않으면 3 단계로 건너뛰십시오.

주:

- 1) SIS 는 Tivoli Software 가 지원하는 대부분의 하드웨어 플랫폼에 Tivoli 소프트웨어를 설치할 수 있으나 일부 하드웨어 플랫폼에서는 SIS 가 실행할 수 없습니다. SIS 가 실행할 수 있는 플랫폼의 목록은 *Tivoli* Enterprise 설치 안내서를 참조하십시오. 관련 SIS 패치는 이 문서의 전제조건 절을 참조하십시오. 2) 수정팩을 설치하려면 install\_product 및 super 권한 부여 역할을 가지고 있어야 합니다.
- 
- a) Tivoli 데스크탑 풀 다운 메뉴에서- 데스크탑 --> 설치 --> Software Installation Service 를 누르십시오.
- b) 설치 암호 가져오기 창에서 설치 암호를 입력하십시오.
- c) Tivoli 로고가 있는 창에서 설치를 누르십시오.
- d) 설치 스프레드시트 창에서 제품 선택을 누르십시오.
- e) 제품 선택 창에서 제품 반입을 누르십시오.
- f) 3.7.1-TEC-FP06 에 대한 매체를 찾기 위해 파일 브라우저를 사용하여 PATCHES.LST 파일을 두 번 누르십시오.
- g) 제품 반입 창에서 3.7.1-TEC-FP06 을 선택한 다음 반입을 누르십시오.
- h) 글로벌 진행 창에서 파일이 반입된 이후에 확인을 누르십시오.
- i) 제품 선택 창에서 3.7.1-TEC-FP06 을 선택하고 확인을 누르십시오.
- j) 설치 스프레드시트 창에서 기계 선택을 누르십시오.
- k) 3.7.1-TEC-FP06 을 설치할 기계를 선택하고 확인을 누르십시오.
- l) 설치 스프레드시트 창에서 적절한 셀을 선택하십시오.
	- 주: 3.7.1-TEC-FP06 을 설치할 기계에 대한 셀에 X 가 표시되어야 합니다.
- m) 설치를 누르십시오.
- n) 설치 알고리즘 창에서 사용할 설치 알고리즘을 선택하고 확인을 누르십시오. SIS 는 설치 스프레드시트 창에서 요청한 설치를 수행합니다. 설치를 완료하기 위해 3 단계를 건너뛰고 4 단계를 진행하십시오.
- 3. 클래식 Tivoli 설치 메커니즘을 사용하여 수정팩을 설치하려면 다음 절차를 수행하십시오.
	- 주: 이 수정팩을 설치하려면 install\_product 및 super 권한 부여 역할이 필요합니다.
		- a) Tivoli 데스크탑 메뉴 표시줄에서 데스크탑 --> 설치 --> 설치 패치를 선택하여 설치 패치 창을 표시하십시오.
		- b) 설치 패치 창에서 매체 선택을 눌러 파일 브라우저 창을 표시하십시오.
		- c) 파일 브라우저 창에서 패치 이름 필드에 수정팩 \$PATCH 가 있는 디렉토리 경로를 입력하십시오.
		- d) 매체 설정 및 닫기를 눌러 설치 패치 창으로 돌아가십시오.
		- e) 설치 패치 창에서 선택할 수정팩의 이름을 누르십시오.
		- f) 수정팩을 설치할 클라이언트를 선택하십시오. 수정팩은 일반적으로 Tivoli 서버 및 각 Tivoli 클라이언트에 설치되어야 합니다.
		- g) 설치를 누르십시오.
- 4. 수정팩 설치가 완료되면 이벤트 서버를 다시 시작하십시오.

# 자국어 지원 팩 정보

3.7.1-TEC-FP06 수정팩이 있는 자국어 지원 팩 갱신사항에는 3.7.1-TEC-FP06 의 Tivoli Management Environment 기본 및 비 Tivoli Management Environment 구성요소에 대한 개별 이미지가 포함됩니다. 이 절에는 다음과 같은 자국어 지원 팩 정보가 있습니다.

- 자국어 지원 팩 참고사항
- 자국어 지원 팩 설치 지시사항

# 자국어 지원 팩 참고사항

- Tivoli Management Environment 기반 구성요소에 대해 갱신된 자국어 지원 팩은 제품이 아닌 패치로 설치되어야 합니다.
- Tivoli Management Environment 기반 구성요소에 대해 갱신된 자국어 지원 팩을 설치하기 전에, 원하는 언어에 대한 원래 Tivoli Enterprise Console, 버전 3.7.1 자국어 지원 팩이 이미 설치되어 있어야 합니다.
- 자국어 지원 팩 설치에 대한 정보는 Tivoli Enterprise Console 3.7.1 설치하기 전에 문서의 언어 지원 사용 절을 참조하십시오.
- Tivoli Management Environment 기반 구성요소 및 비 Tivoli Management Environment 콘솔에 대해 갱신된 자 국어 지원 팩은 다음 디렉토리에 있습니다.

 <371TECFP06\_DIR>/NLS/TME <371TECFP06\_DIR>/NLS/NON\_TME

# 자국어 지원 팩 설치 정보

이 절에는 자국어 지원 팩 설치 정보가 있습니다.

## 비 Tivoli Management Environment Java Console 에 대한 자국어 지원 팩 설치 방법

Windows, AIX 및 Solaris 의 경우 다음 정보를 사용하십시오.

tec\_console\_setup.jar 파일에는 InstallShield 멀티플랫폼 설치 프로그램이 있습니다. 비 Tivoli Management Environment 콘솔로 자국어 지원 팩을 같은 위치에 설치하십시오. nls 라는 이름의 서브디렉토리가 작성되며 모든 NLS 클래스 및 도움말 파일이 이 서브디렉토리에 설치됩니다. 설치 파일을 실행하려면 시스템에 Java Runtime Environment 가 설치되어 있어야 합니다. 설치 파일 디렉토리 <371TECFP06\_DIR>/NLS/NON\_TME/Setup 로 디렉토리를 변경하십시오. Java 1.2 이상의 경우, 다음 명령을 실행하십시오. java -jar tec console setup.jar 이 명령은 Java 실행 파일의 경로가 이 컴퓨터의 PATH 환경 변수에 포함되어 있다고 가정합니다. Java 1.1.8 의 경우, 다음 명령 중 하나를 실행하십시오.

AIX 및 Solaris 의 경우: TECConsole\_installdir>/java/bin/jre -classpath ./tec\_console\_setup.jar:<TECConsole\_installdir>/java/lib/rt.jar run Windows 의 경우:

"<TECConsole\_installdir>₩java₩bin₩jre" -classpath "tec\_console\_setup.jar";"<TECConsole\_installdir>₩java₩lib₩rt.jar" run 여기서 <TECConsole\_installdir>은 비 Tivoli Management Environment 콘솔의 설치 위치입니다.

Java Runtime Environment 1.1.8 의 사본은 비 Tivoli Management Environment 콘솔에 대한 기본 코드로 설치되어야 합니다.

모든 다른 플랫폼의 경우, tec\_console\_<lang>.tar 파일을 비 Tivoli Management Environment 콘솔이 설치된 디렉토리 로 복사하고 다음 명령을 사용하여 이를 압축 해제하십시오.

tar -xvf tec\_console\_<lang>.tar

이는 모든 Java 클래스 파일을 포함하는 n/s 라는 서브디렉토리를 작성합니다.

비 Tivoli Management Environment 콘솔이 설치된 디렉토리로 tec\_help\_<lang>.tar 파일을 복사하고 다음 명령을 사용하여 압축 해제하십시오.

tar -xvf tec\_help\_<lang>.tar

모든 도움말 파일이 *nls* 서브디렉토리로 압축 해제됩니다. <lang>은 다음 값 중 하나를 가질 수 있음을 유의하십시오.

 de: 독일어 es: 스페인어 fr: 프랑스어 it: 이탈리아어 ja: 일본어 ko: 한국어 pt\_BR: 브라질 포르투갈어 zh\_CN: 중국어 zh\_TW: 대만어

## 이 수정팩에 포함되어 있는 APAR 수정사항

이 절에는 3.7.1-TEC-FP06 수정팩으로 제공되는 APAR 수정사항의 설명과 해결책이 있습니다.

APAR IY30915:

증상: UNIX 로그 파일 어댑터가 -s 옵션으로 분배되면 어댑터가 -n 옵션이 지정되지 않은 채 시작됩니다. 그러나, 시스템 이 시작되면 로그 파일 어댑터가 -n 옵션과 함께 시작됩니다.

해결: UNIX 로그 파일 어댑터가 -s 옵션으로 분배되면 이제 어댑터가 시작되거나 -n 옵션 없이 다시 시작됩니다.

APAR IY31847

증상: 로그 파일의 모든 이벤트가 로그 파일의 날짜가 변경될 때 이벤트 서버로 전송됩니다. 해결: 로그 파일의 날짜가 변경되면 더 이상 새 파일로 간주되지 않습니다. 실제로 로그 파일이 새로운 파일인 경우 로그 파일의 모든 이벤트가 서버로 전송될 수 있도록 지정하기 위해 NewLogBasedOn 키워드를 사용할 수 있습니다.

APAR IY36663

증상: wconsole 명령을 실행할 때 올바르지 않은 암호를 사용하면 로그인 창이 표시되고 오류 코드가 리턴되지 않습니다. 해결: wconsole 명령을 실행할 때 올바르지 않은 암호를 사용하면 0 이 아닌 리턴 코드로 종료되며 로그인 창이 표시되지 않습니다.

APAR IY37772 증상: 이벤트 콘솔이 EOL(end-of-line) 및 제어 문자를 작은 상자로 표시합니다. 해결: EOL(End-of-line) 및 제어 문자가 이제 올바르게 표시됩니다.

APAR IY38047

증상: 관리 노드와 모든 엔드포인트의 호스트 이름이 태스크 라이브러리 policy 로 지정된 관리 노드와 엔드포인트 대신 콘솔 태스크 예외 GUI 에 의해 표시됩니다. 해결: 태스크 라이브러리 policy 로 지정된 관리 노드와 엔드포인트의 호스트 이름만 표시됩니다.

APAR IY39758

증상: Linux 플랫폼에서 어댑터가 중지되었을 때 syslogd 프로세스가 실행 중이지 않을 경우에도 어댑터가 중지된 이후에 시작됩니다.

해결: 어댑터가 중지되었을 때 실행 중이지 않으면 syslogd 프로세스가 시작되지 않습니다. 어댑터가 중지되었을 때 실행 중이면 syslogd 프로세스가 다시 시작됩니다.

APAR IY39763

증상: 확장 슬롯이 룰에 의해 널(null)로 설정될 때 다음 메시지가 tec\_dispatch 로그에 여러 번 작성됩니다. ERR slots\_evt.c :230 UPDATE (SLOTS EVT) : 널(null) 메시지가 tec\_dispatch log 에 작성됩니다. 해결: 메시지 유형이 TRO 로 변경되며 올바른 메시지 텍스트가 표시됩니다.

#### APAR IY39827

증상: 이벤트 그룹의 역할 권한을 콘솔 GUI 에서 수정할 수 있으나 권한을 명령행에서 갱신할 수 없습니다. 해결: 이제 역할 권한을 명령행을 사용하여 변경할 수 있습니다. 예를 들어, 다음 명령으로 이벤트 그룹이 super 및 senior 권한으로 작성되었다고 가정하십시오.

wconsole -assigeg -h *host* -u user -p password -C Console1 -E EG1 -r super:senior 이제 다음 명령이 admin 및 user 로 권한을 변경합니다.

wconsole -assigneg -h *host* -u user -p password -C Consoel1 -E EG1 -r admin:user

APAR IY40180

증상: tec\_gateway 프로세스가 오류 추적을 갖지 않으므로 포트를 사용할 수 없을 때 오류를 캡처하지 않습니다. 모든 포트가 TIME\_WAIT 상태인 경우, 사용 가능한 포트가 없습니다. 해결: 이제 게이트웨이에서 추적을 사용할 수 있습니다.

APAR IY41592

증상: AIX 운영 체제를 종료할 때 어댑터 프로세스가 init.tecad\_logfile stop 명령을 실행하지 않고 종료됩니다. 해결: init.tecad\_logfile stop 명령이 /etc/rc.shutdown 스크립트에 추가되었습니다.

APAR IY41667

증상: 로그 파일 어댑터가 작은 따옴표를 가지는 List\_Of\_Strings 유형의 슬롯으로 둘러싸인 대괄호([])를 묶습니다. 이는 서버 구문 분석 오류의 원인이 됩니다.

해결: 로그 파일 어댑터가 더 이상 작은 따옴표로 대괄호를 둘러싸지 않습니다. 대괄호로 둘러싸여 있는 슬롯을 작은 따옴표로 둘러싸려면 PRINTF 문을 사용하여 FMT 파일을 변경하십시오. 예를 들어,

-tmp\_msg \$1

msg PRINTF("'%s'",tmp\_msg)

APAR IY42694

증상: AS/400 운영 체제에서 수신한 이벤트 중 여는 괄호 또는 닫는 괄호를 포함한 이벤트는 이벤트 서버에서 PARSING\_FAILED 오류의 원인이 될 수 있습니다. 해결: 이제 AS/400 어댑터가 괄호를 점검하고 괄호가 발견되면 따옴표로 값을 둘러쌉니다.

APAR IY42754

증상: 일본어 로케일에서 발생하는 TEC\_DB 이벤트가 이벤트 콘솔에서 올바르게 표시되지 않습니다. 해결: 다중 UTF8 변환을 방지하기 위해 들어오는 이벤트가 이미 UTF8 형식임을 tec\_dispatch 프로세스가 이벤트 통합 기능에게 알립니다.

APAR IY43475

증상: 비어 있거나 널(null)인 이벤트가 표시되는 동안 이벤트 보기 창을 화면 갱신할 때 NullPointerException 이 발생하며 우선순위 보기를 사용할 수 없습니다. (비어 있거나 널(null)인 이벤트가 각 이벤트 슬롯에 대해 0 또는 널값을 가집니다.)

해결: NullPointerException 이 발생하지 않으며 우선순위 보기를 사용할 수 있습니다.

APAR IY43702

증상: 태스크 선택 목록이 외부 파일에서 로드될 때 목록이 이벤트 콘솔에 표시됩니다.

해결: 이제 이벤트 콘솔이 외부 파일에 유지보수된 태스크 선택 목록을 올바르게 로드합니다.

#### APAR IY43799

증상: wsetemsg 클라이언트 명령이 이벤트를 ACK 상태로 설정되도록 여러 번 허용합니다. 해결: 이벤트 상태를 ACK 로 여러 번 설정하는 것이 기본값으로 허용되지 않습니다. 이미 ACK 상태인 이벤트를 수신확인하려면 -f 플래그를 사용해야 합니다.

#### APAR IY45644

증상: 최대 이벤트 문자열 길이를 초과한 SNMP 어댑터에 대해 substr 문으로 구문 분석된 슬롯이 malloc 실패의 원인이 되며 이벤트를 버립니다. 해결: 경고 메시지가 추적 파일에 작성되며 이벤트가 전송됩니다. 최대 문자열 길이를 초과한 슬롯이 빈 문자열로 대체됩니다.

#### APAR IY45915

증상: Windows 로그 파일 어댑터가 SAP 이벤트를 전송하지 않습니다. 해결: SAP 이벤트가 91 하위 문자열을 전송합니다. 메시지에 대한 64 하위 문자열 한계는 128 하위 문자열까지 증가됩니다.

### APAR IY45978

증상: 두 개의 백슬래시(₩₩)를 포함한 슬롯으로 선언된 exec\_program 에 전달된 매개변수 또는 변수가 잘리고 두 개의 백슬래시가 제거됩니다. 이 문제점은 백슬래시로서 같은 ASCII 코드(x5C 및 5C)를 가지는 일본어 문자에서 발생합니다. 해결: 백슬래시가 보유되며 매개변수 또는 변수가 잘리지 않습니다.

#### APAR IY46556

증상: 실수가 지수 형식으로 표시됩니다.

해결: tec\_disable\_exponential\_format 구성 설정이 실수를 지수 또는 부동 소수점 형식으로 형식화되도록 허용합니다.

APAR IY46751

증상: 게이트웨이가 Tivoli Enterprise Console 서버에 연결할 수 없을 때 다음과 같은 잘못된 오류 메시지가 tec\_gateway 추적 로그에 작성됩니다.

전송 이벤트 실패 오류 번호=35 - TEC 서버의 작동이 중지되었거나 사용 가능한 포트가 없음 해결: 이제 로그에 다음 오류 메시지가 작성됩니다.

전송 이벤트 실패 오류 번호=35 - TEC 서버에 연결할 수 없음

APAR IY46861

증상: 클래스 필터에 외부 절을 가지며 tell\_err() 선언문이 사용된 룰이 사용될 때 tell\_err() 선언문에 지정된 파일에 다음과 유사한 메시지가 작성됩니다.

\*\*\* 런타임 404 \*\*\* 잘못된 호출 : 알 수 없는 선언문 실패/0. 해결: 더 이상 로그에 오류 메시지가 작성되지 않습니다.

### APAR IY47060

증상: Tivoli NetView flush\_if\_ack 룰 처리 시 tec\_rule 프로세스가 211 종료 코드로 종료합니다. 해결: netview.rls 파일의 선언문이 문제점을 정정하기 위해 다시 작성되었습니다.

APAR IY48227

증상: TEC 3.7.1FP03 의 설치 전에 UNIX 에서의 TME 어댑터에 대한 자동 시작 정보가 rc.nfs 파일에 정의되어 있습니다. TEC 3.7.1FP03 의 경우, 시작 정보가 rc.tecad\_logfile 파일로 이동되었으나 자동 시작 정보가 rc.nsf 파일에서 제거되지 않았으며 오류 메시지가 로그 파일에 작성됩니다. 해결: 자동 시작 정보가 rc.nsf 파일에서 제거되었습니다.

APAR IY48310

증상: 로그 파일 형식 편집기가 일관적으로 패턴 일치를 수행하지 않습니다.

해결: 로그 파일 형식 편집기가 이제 일관적인 방법으로 패턴 일치를 수행합니다.

#### Defect 166404

증상: Windows 용 비 TME 어댑터를 설치하는 중에 잘못된 텍스트 편집기가 사용되기 때문에 readme 파일을 읽는데 어려움이 있습니다. 해결: 설치 프로세스가 readme 파일을 표시하기 위해 올바른 텍스트 편집기를 사용합니다.

#### Defect 166695

증상: RedHat 7.2 또는 AS 2.1 운영 체제에서 Tivoli Enterprise Console 이 시작되지 않습니다. 해결: Java Runtime Environment 가 업그레이드되었으며 이제 RedHat 7.2 또는 AS 2.1 운영 체제에서 Tivoli Enterprise Console 을 시작할 수 있습니다.

#### Defect 166857

증상: TR2 errno=35 메시지 유형에 대한 메시지 설명이 tec\_gateway 추적 파일에 작성되지 않습니다. 해결: 이제 메시지 설명이 제공됩니다. 예를 들어, 다음과 같습니다.

TR2 tec\_gateway.c:995: 전송 이벤트 실패 오류 번호=35 - 계속 할 수 없음 TEC 서버 접속

Defect 166878

증상: UNIX 시스템의 경우, wstopesvr 프로세스가 실행 중이고 SIGSEGV 신호가 수신되면 혼동되는 메시지가 추적 파일에 작성됩니다.

해결: 다음과 유사한 메시지가 이제 추적 로그 파일에 작성됩니다.

10 월 20 일 17:04:59.471991 tec\_reception[17821] ERR tec\_recv\_msg.c:220: 마스터와의 통신 실패(오류 67) 10 월 20 일 17:04:59.472833 tec\_reception[17821] ERR tec\_exit\_msg.c:249: 프로세스 T/EC 리셉션 종료 코드 40 으로 종료: T/EC 마스터와의 통신 유실

### APAR IY37108

증상: Windows 2000 운영 체제에서 실행 중인 이벤트 콘솔의 경우, UI 서버의 작동이 중지된 상태에서 이벤트 표시기를 시작하면 UI 서버 오류 메시지가 표시됩니다. 그러나 다른 창을 표시한 후 이벤트 표시기를 다시 표시하면 이벤트 표시기는 응답하지 않고 UI 서버 오류 메시지만 Alt+Tab 키를 사용하여 표시할 수 있습니다. 일단 UI 서버 오류 메시지가 표시되면 확인을 누르고 이벤트 표시기를 사용할 수 있습니다

해결: 이제 이벤트 표시기 및 오류 메시지가 표시될 수 있도록 이벤트 표시기 및 오류 메시지 표시를 위한 다른 방법이 사용됩니다.

## APAR IY39390

증상: Tivoli Enterprise Console 사용자 인터페이스 서버가 WLOCALHOST 설정을 사용하지 않습니다. 해결: 다중 네트워크 인터페이스 카드를 포함하는 시스템의 경우, 갱신된 Tivoli Management Framework JCF 를 사용하여 RIM 을 통해 데이터베이스에 연결하기 위해 콘솔을 사용할 수 있도록 다음 방법 중 하나를 사용하십시오.

• UNIX 플랫폼의 경우, 콘솔 시작 시 명령행에서 WLOCALHOST 로 레이블된 시스템 특성을 전달하려면 PROPERTIES 행 다음에 tec\_console 초기 스크립트에 다음 행을 추가하십시오. PROPERTIES= -DINTERP=\${INTERP} -DDISPLAY=\${DISPLAY} -

DWLOCALHOST=test1.austin.ibm.com"

• Windows 플랫폼의 경우, tec\_console.cmd 파일에 다음 특성 행을 추가하십시오. PROPERTIES=-DINTERP=\${INTERP} –DDISPLAY=\${DISPLAY} –

DWLOCALHOST=test1.austin.ibm.com

• JCF 를 호출하려면 명령행에서 시스템 특성 ETCWLOCALHOST 를 전달하십시오. ETCWLOCALHOST 특성은 인터페이스 이름이 저장된 파일의 위치 및 이름을 지정합니다. 예를 들어, ETCWLOCALHOST=/etc/techost 명령을 입력하십시오. 여기서 techost 는 바인드할 인터페이스의 IP 주소 및 완전한 호스트 이름을 포함한 파일입니다. 그런 다음, 위의 설명처럼 초기 파일의 PROPERTIES 행에 ETCWLOCALHOST=를 추가하십시오.

특성이 지정되지 않으면 /etc/wlocalhost 기본 파일이 사용됩니다. 이 파일은 바인드할 인터페이스의 IP 주소 및 완전한 호스트 이름을 포함해야 합니다.

APAR IY39339

증상: 지우기 이벤트가 같은 이벤트 클래스를 갖는 경우, create\_clearing\_event() 선언문으로 작성된 다중 지우기 이벤트를 작성할 수 없습니다. 첫 번째 지우기 이벤트만 작성되고 다음 시도는 실패합니다. 해결: 이제 같은 이벤트 클래스를 가지는 경우라도 다중 지우기 이벤트를 작성할 수 있습니다.

APAR IY43295

증상: 룰에 영어가 아닌 텍스트가 있는 경우 룰 컴파일이 실패합니다. 해결: 영어가 아닌 텍스트가 있는 룰을 올바르게 처리할 수 있도록 룰 구문 분석기가 갱신되었습니다.

APAR IY43413

증상: UNIX 플랫폼에서 실행 중인 Tivoli Enterprise Console 서버에서 비 Tivoli 관리 환경 Windows 플랫폼에서 실행 중인 Tivoli Enterprise Console 에 표시되도록 전송한 메시지를 읽을 수 없습니다. 해결: 메시지 바인딩이 변경되고 메시지가 올바르게 표시됩니다.

## 알려진 제한사항

Defect 151069

제한사항: wtdbclear.pl 명령 옵션 -s, -c 및 -r 은 이벤트 저장소에서 이벤트를 지울 때에만 적용됩니다. -t 명령 옵션은 리셉션 로그에서 지우기 이벤트에 사용할 수 있는 유일한 인수입니다. 문제해결 방법: 문제해결 방법이 없습니다.

Defect 151679

제한사항: DBCS 문자로 구성된 비TME 로그 파일 어댑터 필터 명령문은 이벤트를 올바르게 필터링하지 않습니다. 이 필터 명령문과 일치하는 DBCS 메시지가 이벤트 서버에 수신되지 않습니다. 문제해결 방법: 문제해결 방법이 없습니다.

Defect 152224 제한사항: wtdbclear.pl –D 명령이 데이터베이스에서 이벤트를 지우지 않습니다. 문제해결 방법: 문제해결 방법이 없습니다.

Defect 152642

제한사항: 로그 파일 편집기는 임베드된 DBCS 문자열 메시지를 기본 코드 세트가 아닌 UTF8 코드 세트로 저장합니다. 문제해결 방법: 문제해결 방법이 없습니다.

Defect 152736 제한사항: 로그 파일 형식 편집기가 로그 파일에 DBCS 메시지 형식을 허용하지 않습니다. 문제해결 방법: 문제해결 방법이 없습니다.

Defect 152881

제한사항: Format 문자열에서 퍼센트 기호(%)를 독립적인 리터럴 문자로 사용하면 gencds 오류의 원인이 됩니다. 다음 예제는 작성된 대로 컴파일되지 않습니다.

FORMAT Cb\_Base %t %s %s\* hostname \$2 date \$1 origin DEFAULT msg \$3 END

FORMAT Cb\_DiskSpaceUsed FOLLOWS Cb\_Base %s %s %s\* severe %s Disk space used %(%s)

hostname DEFAULT origin DEFAULT -date1 1 -date2 2 date PRINTF("%s %s", date1, date2) value 4 probe\_arg 5  $-$ value1 4  $-$ value2 5 severity MINOR msg PRINTF("Disk space used %s %s %", value2, value1) source\_name "NTBasis\_1.0.1" END

컴파일이 다음 라인에서 실패합니다. msg PRINTF("Disk space used %s %s %", value2, value1) 이는 Format 명령문의 마지막 퍼센트 기호 때문입니다. Disk space used %s %s %"

문제해결 방법: %문자를 사용하는 대신에 임시 변수를 사용하십시오.

FORMAT Cb\_Base %t %s %s\* hostname \$2 date \$1 origin DEFAULT msg \$3 END FORMAT Cb\_DiskSpaceUsed FOLLOWS Cb\_Base %s %s %s\* severe %s Disk space used %(%s) hostname DEFAULT origin DEFAULT  $-$ date1 1  $-$ date2 2 date PRINTF("%s %s", date1, date2) value 4 probe\_arg 5 -value1 4 -value2 5 -tmpq "%" severity MINOR msg PRINTF("Disk space used %s %s %s", value2, value1, tmpq) source\_name "NTBasis\_1.0.1" END -tmpq 임시 변수를 작성해 % 문자열에 값을 설정함으로써 위 예제에서 설명한 것처럼 PRINTF 형식 문자열을 Disk space used %s %s %에서 Disk space used %s %s %s 로 변경하고 리터럴 따옴표 값을 변수로 전달할 수 있습니다. Defect 155011

제한사항: Oracle 9.2 서버에 로깅하는 중에 cr\_tec\_db.sh 스크립트가 실패할 수 있습니다. 문제해결 방법: SYS 운영자가 SYSDBA 로서 로그인해야 합니다. 예: 사용자 이름: SYS[@SID] as SYSDBA

### Defect 164131

제한사항: re\_substitute\_global 선언문은 일치하는 첫 번째 문자열 발생만을 대체합니다. 문제해결 방법: 문제해결 방법이 없습니다.

### Defect 160639

제한사항: DB2 제품에서 구성된 이벤트 데이터베이스를 버전 3.6.2 에서 버전 3.7.1 로 업그레이드할 수 없습니다. 문제해결 방법: DB2 제품에서 구성된 이벤트 데이터베이스를 버전 3.6.2 에서 버전 3.7 로 업그레이드하기 위해 upg\_tec\_db.sh 스크립트를 사용할 경우, \$BINDIR/TME/TEC/sql 디렉토리를 DB2 서버로 복사하고 DB2 서버에서 스크립트를 실행하십시오.

#### Defect 166638

제한사항: 비 Windows 이벤트 로그 어댑터에 대한 설치 제거 유틸리티가 설치 디렉토리를 제거하지 않습니다. 문제해결 방법: 설치 제거 유틸리티가 실행된 이후에 설치 디렉토리를 수동으로 제거하십시오. 어댑터를 사용 중인 경우, 설치 제거 유틸리티를 시작하기 전에 어댑터를 중지해야 합니다.

## Defect 167189

제한사항: 어댑터의 설치 중에 표시된 일부 정보가 올바르지 않습니다. 문제해결 방법: UNIX 시스템에서 실행 중이며 portmapper 디먼을 사용하는 서버의 경우, 표시된 기본값 0(영)을 변경하지 마십시오. Windows 운영 체제에서 실행 중인 서버의 경우, tec\_config 파일에 지정된 값을 사용하십시오. 기본값은 5529 입니다.

#### Defect 167906

제한사항: Tivoli Management Framework의 문제점이 Management Framework, 버전 4.1 설치를 위한 tec\_gateway.conf 프로파일의 분배를 방해합니다. 이는 wci 명령이 wdiff-compatible diff 유틸리티를 /usr/local/bin 디 렉토리에서 찾을 수 없기 때문입니다.

문제해결 방법: 다음 명령을 사용하여 wdiff 명령을 /usr/local/bin/diff 디렉토리로 링크하십시오.

ln -s \$BINDIR/bin/wdiff /usr/local/bin/diff

### APAR IY32983

제한사항: 룰의 of\_class 외부 명령문에 지정된 superclass 유형의 이벤트가 룰을 트리거합니다. 문제해결 방법: 문제해결 방법이 없습니다.

#### APAR IY34037

제한사항: 갱신된 tecad\_nt.baroc 파일이 이벤트 서버가 아닌 비 TME Windows NT 어댑터와 함께 포함됩니다. 문제해결 방법: 다음 절차를 수행하여 갱신된 파일을 사용하십시오.

- 1. 엔드포인트에서 비 TME 어댑터를 설치하십시오.
- 2. 모든 룰 베이스에 대한 이벤트 서버에서 비 TME Windows NT 어댑터 설치 디렉토리의 etc 디렉토리에서 TEC\_CLASSES 디렉토리로 tecad\_nt.baroc 파일을 복사하십시오.
- 3. 각각의 룰 베이스를 다시 컴파일하십시오.
- 4. 현재 룰 베이스를 다시 로드하십시오.
- 5. 이벤트 서버를 중지하고 다시 시작하십시오.

#### APAR IY38500

제한사항: 이벤트 서버의 작동이 중지되고 이벤트 표시기가 실행 중이지 않은 경우, 요약 또는 우선순위 보기가 열릴 때 오류 메시지가 표시되지 않습니다.

문제해결 방법: 요약 또는 우선순위 보기를 표시하기 전에 이벤트 표시기를 시작하고 최소화하여 메시지가 표시될 수 있는지 확인하십시오.

### APAR IY40386

제한사항: TME\_SELF 변수가 콘솔의 Java 버전에서의 변수가 아닙니다.

문제해결 방법: 다음 명령을 사용하여 TME\_SELF 변수에 의해 이전에 제공된 정보를 확보하십시오.

objcall 0.0.0 o\_get\_principal

#### APAR IY42237

제한사항:**룰 베이스를 컴파일하기 위해** wrb 명령을 사용할 때 괄호를 포함하는 룰이 올바르게 컴파일되지 않습니다. 문제해결 방법: wcomprules 명령을 사용하여 룰 베이스를 컴파일하십시오. wcomprules 명령 구문은 wcomprules [-S <server>] [-t] rule\_base 입니다.

# 문서 갱신사항

APAR IY37899

Tivoli Enterprise Console Adapters Guide 3.7 일본어 버전의 부록 B 에 있는 형식 스펙 절에 올바르지 않은 정보가 있습 니다.

#### $%[length]$ s+

메시지에서 0 이상의 상수가 일치합니다.

이는 다음 정보로 대체되어야 합니다.

### $%$ [ $l$ enath] $s+$

메시지에서 하나 이상의 상수가 일치합니다.

APAR IY46992

wconsole 명령에 대한 설명은 -r 플래그가 지정되어야 하며 최소한 하나의 역할이 지정되어야 한다고 표시해야 합니다.

#### APAR IY47508

Tivoli Enterprise Console 룰 빌더 안내서, 버전 3.7.1 의 6 장에 있는 프로파일 룰 절에서 프로파일 보고서 파일의 위치가 \$DBDIR/tec/profile 이라고 설명합니다. 이 파일은 이제 /tmp 디렉토리에 있습니다. 위치를 변경하기 위해 \$BINDIR/TME/TEC/.tec\_config 파일의 tec\_tmpfile\_dir 변수를 수정하십시오. (변수가 정의되지 않으면 기본 디렉토리는 /tmp 입니다.)

wstopgw 명령의 새 버전에 대한 다음 정보가 Tivoli Enterprise Console, 버전 3.7 *참조서*에 추가되어야 합니다.

### wstoptecgw (관리 노드 버전):

wstoptecgw 명령의 관리 노드 버전은 관리 노드에 설치된 Tivoli Enterprise Console 게이트웨이를 중지하는 데 사용합니다. wstoptecgw 명령의 관리 노드 버전은 관리 노드에, wstoptecgw 명령의 엔드포인트 버전은 엔드포인트에 설치됩니다. tec\_gateway 프로파일이 관리 노드 또는 엔드포인트로 분 배될 때 적절한 wstoptecgw 명령이 자동으로 호출됩니다.

EnableSigTerm 키워드는 설치되는 명령 버전을 판별합니다. 기본값은 EnableSigTerm =YES 입니다. 이는 게이트웨이가 관리 노드에 설치될 때 사용되는 wstoptecgw 명령의 새 버전을 의미합니다.

## 구문:

wstoptecgw

## 설명:

wstoptecgw 명령의 관리 노드 버전은 관리 노드를 서비스하는 Tivoli Enterprise Console 게이트웨이를 중지합니다. Tivoli Enterprise Console 게이트웨이는 이벤트를 수신하면 자동으로 다시 시작되므로 게이트웨이를 시작하는 명령은 없습니다. 이 명령은 게이트웨이를 포함하고 있는 호스트(관리 노드)에서 소스된 쉘에서 실행해야 합니다.

다음 단계를 수행하여 게이트웨이를 포함하고 있는 호스트(관리 노드)에서 소스된 쉘에서 wstoptecgw 명령을 확보하십시오.

- 1. Tivoli Enterprise Console 게이트웨이로 작동하기 위해 어댑터 구성 기능이 관리 노드에 설치되어 있는지 확인하십시오.
- 2. tec\_gateway 구성 파일에 대한 어댑터 구성 프로파일 항목을 작성하고 EnableSigTerm=YES 가 지정되어 있는지 확인하십시오.
- 3. 관리 노드로 tec\_gateway 어댑터 구성 프로파일을 분배하십시오. 이제 wstoptecgw 명령이 관리 노드의 \$BINDIR/bin/ 디렉토리에 설치됩니다.

## 소프트웨어 지원 문의

Tivoli 제품에 문제가 있는 경우, 다음 IBM 소프트웨어 지원 웹 사이트를 참조하십시오. <http://www.ibm.com/software/sysmgmt/products/support/>

소프트웨어 지원을 문의하려면, 다음 웹 사이트에서 IBM 소프트웨어 지원 안내서를 참조하십시오. <http://techsupport.services.ibm.com/guides/handbook.html>

안내서는 사용자의 문제점의 심각도에 따라 IBM 소프트웨어 지원 센터에 문의하는 방법에 대한 정보와 다음 정보를 제공합니다.

- 등록 및 자격
- 사용자가 있는 국가에 따른 전화번호 및 전자 우편 주소
- IBM 소프트웨어 지원 센터에 문의하기 전에 가지고 있어야 하는 정보

## 주의사항

이 정보는 미국에서 제공되는 제품 및 서비스용으로 작성된 것입니다. IBM 은 다른 국가에서 이 책에 기술된 제품, 서비스 또는 기능을 제공하지 않을 수도 있습니다. 현재 사용할 수 있는 제품 및 서비스에 대한 정보는 한국 IBM 담당자에게 문의하십시오. 이 책에서 IBM 제품, 프로그램 또는 서비스를 언급했다고 해서 해당 IBM 제품, 프로그램 또는 서비스만을 사용할 수 있다는 것을 의미하지는 않습니다. IBM 의 지적 재산권을 침해하지 않는 한, 기능상으로 동등한 제품, 프로그램 또는 서비스를 대신 사용할 수 있습니다. 그러나 비 IBM 제품, 프로그램 또는 서비스의 운영에 대한 평가 및 검증은 사용자의 책임입니다.

IBM 은 이 책에서 다루고 있는 특정 내용에 대해 특허를 보유하고 있거나 현재 특허 출원 중일 수 있습니다. 이 책을 제공한다고 해서 특허에 대한 사용권까지 부여하는 것은 아닙니다. 라이센스에 대한 의문사항은 다음으로 문의하십시오.

135-270 서울특별시 강남구 도곡동 467-12, 군인공제회관빌딩 한국 아이.비.엠 주식회사 고객만족센터 전화번호: 080-023-8080

2 바이트(DBCS) 정보에 관한 라이센스 문의는 한국 IBM 고객만족센터에 문의하거나 다음 주소로 서면 문의하시기 바랍니다.

IBM World Trade Asia Corporation Licensing 2-31 Roppongi 3-chome, Minato-ku Tokyo 106, Japan

#### 다음 단락은 현지법과 상충하는 영국이나 기타 국가에서는 적용되지 않습니다.

IBM 은 타인의 권리 비침해, 상품성 및 특정 목적에의 적합성에 대한 묵시적 보증을 포함하여(단, 이에 한하지 않음) 묵시적이든 명시적이든 어떠한 종류의 보증없이 이 책을 "현상태대로" 제공합니다.

일부 국가에서는 특정 거래에서 명시적 또는 묵시적 보증의 면책사항을 허용하지 않으므로, 이 사항이 적용되지 않을 수도 있습니다.

이 정보에는 기술적으로 부정확한 내용이나 인쇄상의 오류가 있을 수 있습니다. 이 정보는 주기적으로 변경되며, 이 변경사항은 최신판에 통합됩니다. IBM 은 이 책에 설명한 제품 및/또는 프로그램을 사전 통고없이 언제든지 개선 및/또는 변경할 수 있습니다.

이 정보에서 비 IBM 의 웹 사이트는 단지 편의상 제공된 것으로, 어떤 방식으로든 이들 웹 사이트를 옹호하고자 하는 것은 아닙니다. 해당 웹 사이트의 자료는 본 IBM 제품 자료의 일부가 아니므로 해당 웹 사이트 사용으로 인한 위험은 사용자 본인이 감수해야 합니다.

IBM 은 귀하의 권리를 침해하지 않는 범위 내에서 적절하다고 생각하는 방식으로 귀하가 제공한 정보를 사용하거나 배포할 수 있습니다.

(1) 독립적으로 작성된 프로그램과 기타 프로그램(본 프로그램 포함) 간의 정보 교환 및

(2) 교환된 정보의 상호 이용을 목적으로 정보를 원하는 프로그램 라이센스 사용자는 다음 주소로 문의하십시오.

135-270 서울특별시 강남구 도곡동 467-12 군인공제회관빌딩 한국 아이.비.엠 주식회사 고객만족센터

이러한 정보는 해당 조항 및 조건에 따라(예를 들면, 사용료 지불 포함) 사용할 수 있습니다.

이 정보에 기술된 라이센스가 있는 프로그램 및 이 프로그램에 대해 사용 가능한 모든 라이센스가 있는 자료는 IBM 이 IBM 기본 계약, IBM 프로그램 라이센스 계약(IPLA) 또는 이와 동등한 계약에 따라 제공한 것입니다.

비 IBM 제품에 관한 정보는 해당 제품의 공급업체, 공개 자료 또는 기타 범용 소스로부터 얻은 것입니다. IBM 에서는 이러한 비 IBM 제품을 테스트하지 않았으므로, 이들 제품과 관련된 성능의 정확성, 호환성 또는 기타 주장에 대해서는 확신할 수 없습니다. 비 IBM 제품의 성능에 대한 의문사항은 해당 제품의 공급업체에 문의하십시오.

IBM 의 향후 방향 또는 의도에 관한 모든 언급은 별도의 통지없이 변경될 수 있습니다.

## 상표

IBM, IBM 로고, AIX, DB2, IBMLink, Informix, OS/2, OS/400, Tivoli, Tivoli 로고, Tivoli Enterprise Console 및 TME 는 미국 및 기타 국가에서 사용되는 IBM Corporation 의 상표 또는 등록상표입니다.

Microsoft, Windows 및 Windows NT 는 미국 또는 기타 국가에서 사용되는 Microsoft Corporation 의 등록상표입니다.

Java 및 Java 기반 상표 및 로고는 미국 및 기타 국가에서 사용되는 Sun Microsystems 의 상표 또는 등록상표입니다.

UNIX 는 미국 및 기타 국가에서 사용되는 Open Group 의 등록상표입니다.

기타 회사, 제품 및 서비스 이름은 해당 회사의 상표 또는 서비스표입니다.